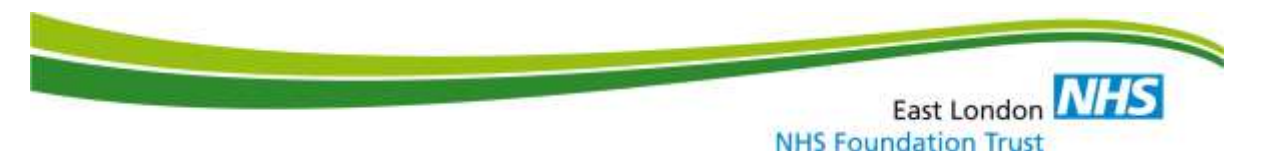

# **Virtual Ward Referral Management Crib Sheet**

## **Purpose**

The document provides guidance on how referrals should be created and discharged on RiO for the Virtual Wards.

## **Section 1: Viewing existing client referrals**

### Go to **Client Details** and click on **Referrals**

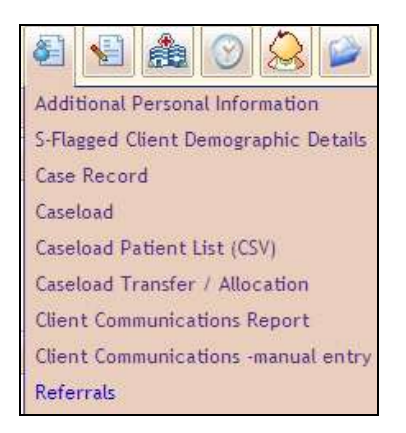

**Figure 1: Client Details icon and drop-down list**

Search for the client by completing the relevant boxes.

The screen below shows open (highlighted blue) and closed (highlighted pink) referrals.

Note: Please ensure that the referral does not already exist before creating a new referral.

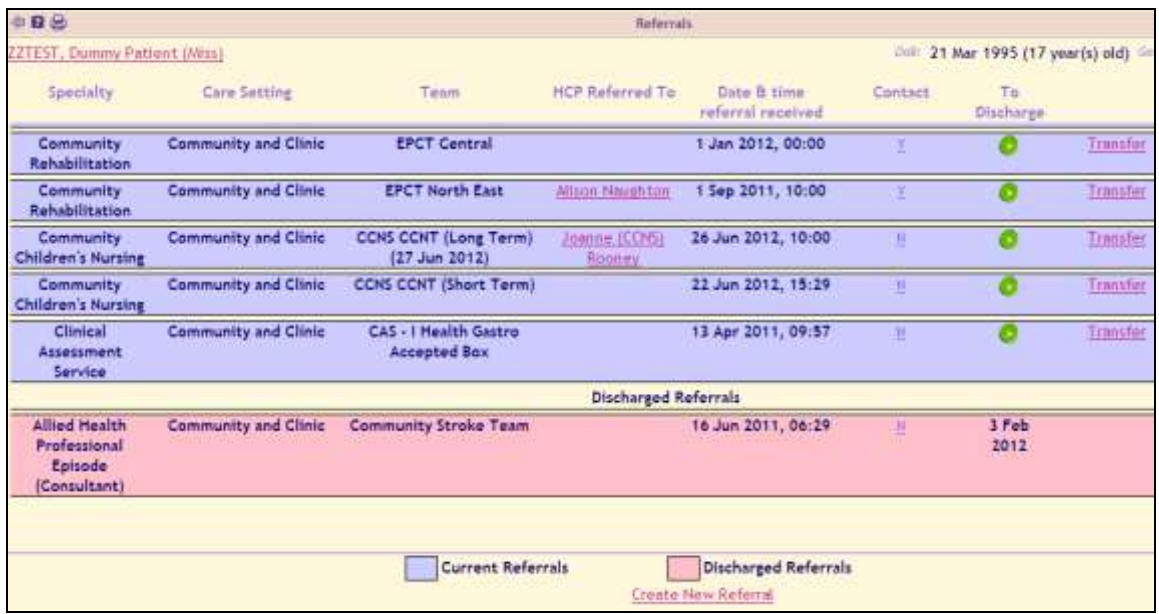

**Figure 2: Open and Closed referrals**

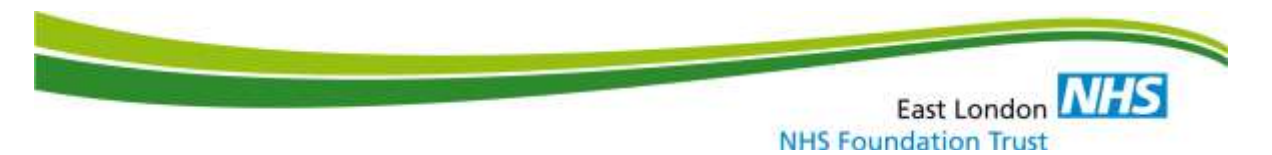

## **Section 2: Creating new referrals**

#### Click on **Create New Referral**

Complete details for the referral as shown in the example below and click on **Save Referral**.

- 1. Referral initiated date **date the referral is made (e.g. date on GP letter)**
- 2. Specialty Group must be **Community Rehabilitation**
- 3. Specialty choose from the following: **Admission Avoidance, Palliative Care, Early Supported Discharge or Community Rehabilitation**
- 4. Care Setting must be **Community and Clinic**
- 5. Referral Source **choose the original referral source**
- 6. Referring Organisational Code **- ignore**
- 7. Referral Reason **choose Preventing hospital admission**
- 8. Other Reason for Referral **- ignore**
- 9. Team Referred To **correct Virtual Ward team**
- 10. HCP Referred To **a lead HCP must be allocated to each patient**
- 11. Referral Urgency **choose either Routine or Urgent**. Routine is 24 hours and urgent is 4 hours
- 12. Administrative Category **choose NHS patient**
- 13. Date & time referral received **use the date and time the referral was received by the service (you MUST use calendar to select date and time)**
- 14. Referral Accepted Date **use the date and time the referral was accepted**

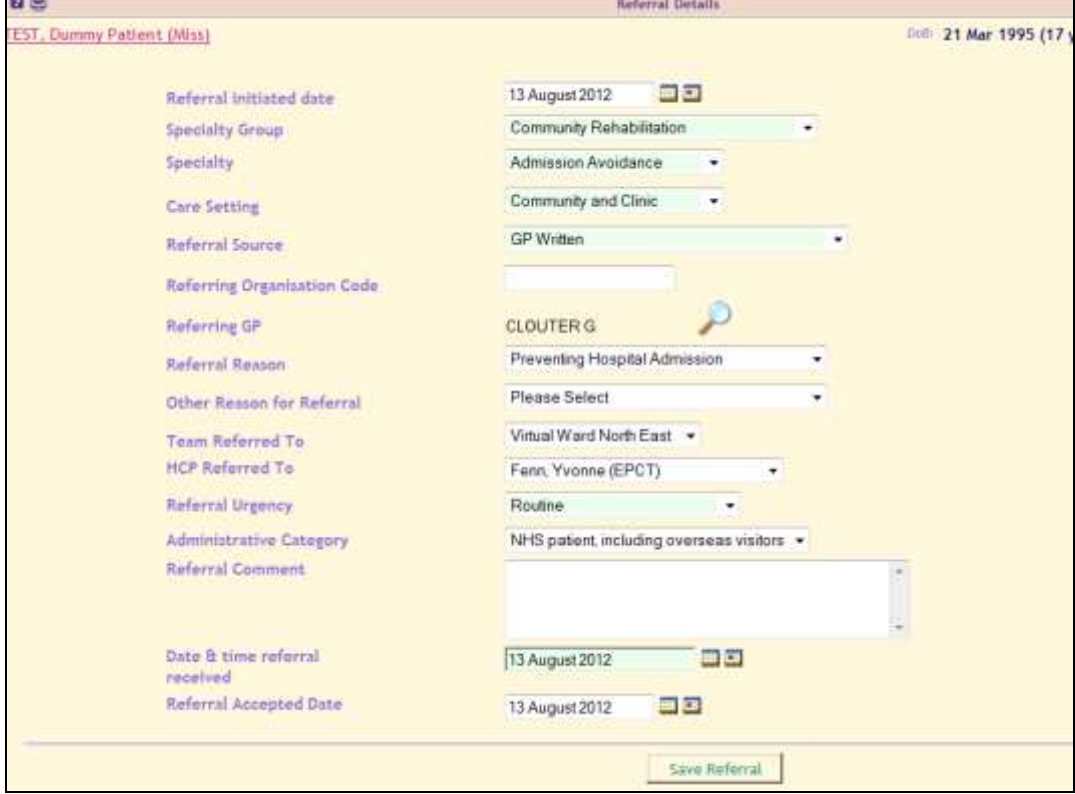

**Figure 3: Example for completing a new referral**

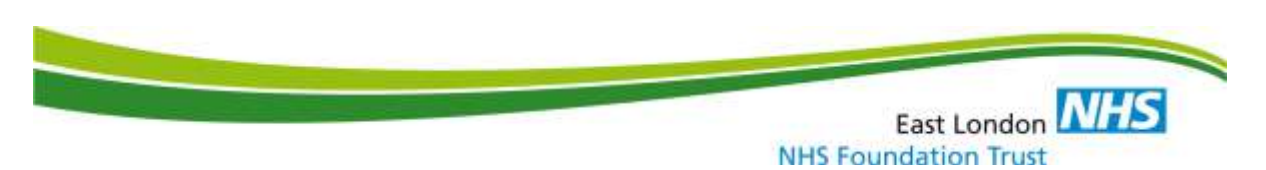

## **Section 3: Transferring referrals (to another Virtual Ward team)**

| Specialty                                                              | Care Setting                             | Taxm.                                                     | HCP Referred To-                        | Date & time<br>referral received | Contact | To<br><b>Discharge</b> |          |
|------------------------------------------------------------------------|------------------------------------------|-----------------------------------------------------------|-----------------------------------------|----------------------------------|---------|------------------------|----------|
| Service                                                                | Clinical Assessment Community and Clinic | CAS - I Health Gastro<br><b>Accepted Bax</b>              |                                         | 13 Apr 2011, 09:57               |         |                        | Transfer |
| Admission<br>Avoidance                                                 | <b>Community and Clinic</b>              | Virtual Ward North East Yvoope (EPCT) Fenn                |                                         | 13 Aug 2012,<br>00:00            | π       |                        | Transfer |
|                                                                        |                                          |                                                           | <b>Discharged Referrals</b>             |                                  |         |                        |          |
| <b>Allied Health</b><br><b>Professional</b><br>Episode<br>(Consultant) | <b>Community and Clinic</b>              | <b>Community Stroke Team</b>                              |                                         | 16 Jun 2011, 06:29               | Ħ       | 3 Feb<br>2012          |          |
| <b>District Nursing</b>                                                | Community and Clinic                     | District Nursing - South<br>West Accepted                 | Johntfor (EPCT)<br>Eriefida             | 1 Nov 2010, 11:03                | M       | 22 Aug<br>2011         |          |
| <b>District Nursing</b>                                                | <b>Community and Clinic</b>              | <b>District Nursing -Night</b><br><b>Service Accepted</b> | Jennifer (EPCT)<br>Ezicius              | 1 Nov 2010, 11:05                |         | 22 Aug<br>2011         |          |
| <b>District Hursing</b>                                                | Community and Clinic                     |                                                           | Rachael (EFCT) Allays 1 Nov 2010, 10:37 |                                  | н       | 31 Aug<br>2011         |          |
| <b>District Nursing</b>                                                | <b>Community and Clinic</b>              | <b>District Nursing - North</b><br><b>East Accepted</b>   | Maggie (EPCT)<br>Orladoria              | 1 Nov 2010, 10:39                |         | 31 Aug<br>2011         |          |
| <b>Health Visiting</b>                                                 | <b>Community and Clinic</b>              | <b>HVDatablieT</b>                                        |                                         | B Oct 2009, 17:21                | Ħ       | 3 Feb<br>2010          |          |
| <b>Health Visiting</b>                                                 | <b>Community and Clinic</b>              | <b>HyDataHigT</b>                                         |                                         | 3 Feb 2010, 09:53                | Ħ       | 25 May<br>2010         |          |

**Figure 4: Transferring a referral**

Click on **Transfer** to transfer referral as shown in Figure 4.

Complete details for the **Referral Transfer** as shown below and click on **Save**.

Note: Please ensure that you always select a **HCP** from the drop-down list.

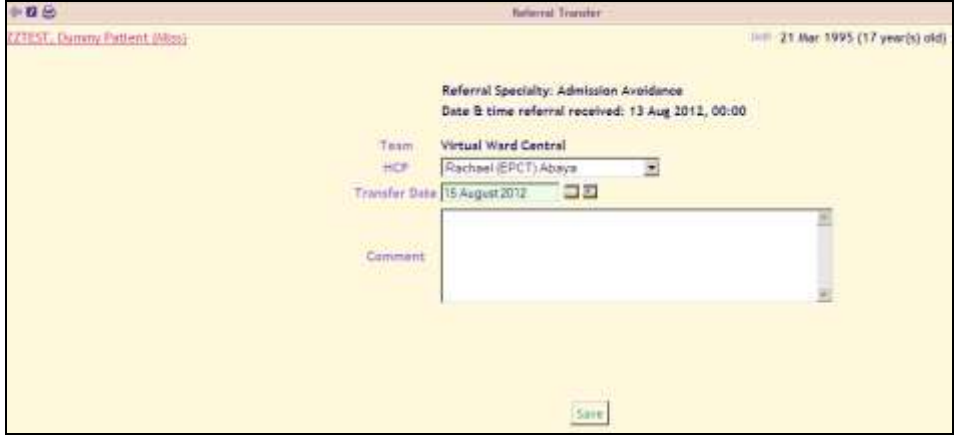

**Figure 5: Referral Transfer screen**

East London NHS **NHS Foundation Trust** 

| EST, Dommy Patient (Miss)                                              |                             |                                                    |                                         |                                  | 21 Mar 1995 (17 year(s) old)<br>Colli |                         |          |  |  |  |
|------------------------------------------------------------------------|-----------------------------|----------------------------------------------------|-----------------------------------------|----------------------------------|---------------------------------------|-------------------------|----------|--|--|--|
| Specialty                                                              | Care Setting                | Team                                               | HCP Referred To:                        | Data & time<br>referral received | Contact                               | Te.<br><b>Olscharge</b> |          |  |  |  |
| <b>Clinical Assessment</b><br>Service                                  | Community and Clinic        | CAS - I Health Gastro<br><b>Accepted Bax</b>       |                                         | 13 Apr 2011, 09:57               | н                                     |                         | Transfer |  |  |  |
| Admission<br>Avoidance                                                 | <b>Community and Clinic</b> | Virtual Ward North East Yvoope (EPCT) Fenn         |                                         | 13 Aug 2012,<br>00:00            | π                                     |                         | Trainfer |  |  |  |
|                                                                        |                             | <b>Discharged Referrals</b>                        |                                         |                                  |                                       |                         |          |  |  |  |
| <b>Allied Health</b><br><b>Professional</b><br>Episode<br>(Consultant) | Community and Clinic        | Community Stroke Team                              |                                         | 16 Jun 2011, 06:29               | Ħ                                     | 3 Feb<br>2012           |          |  |  |  |
| <b>District Nursing</b>                                                | Community and Clinic        | District Nursing - South<br>West Accepted          | Johntfur (EIST)<br>Erietida             | 1 Nov 2010, 11:03                | M                                     | 22 Aug<br>2011          |          |  |  |  |
| <b>District Nursing</b>                                                | Community and Clinic        | <b>District Nursing -Night</b><br>Service Accepted | Jennifer (EPCT)<br>Eztetuta             | 1 Nov 2010, 11:05                |                                       | 22 Aug<br>2011          |          |  |  |  |
| <b>District Hursing</b>                                                | Community and Clinic        |                                                    | Rachael (EFCT) Allays 1 Nov 2010, 10:37 |                                  | Ш                                     | 31 Aug<br>2011          |          |  |  |  |
| <b>District Nursing</b>                                                | <b>Community and Clinic</b> | District Nursing - North<br><b>East Accepted</b>   | Mage = IEFCT<br>Ostaggia                | 1 Nov 2010, 10:39                | Ħ                                     | 31 Aug<br>2011          |          |  |  |  |
| <b>Health Visiting</b>                                                 | Community and Clinic        | <b>HVDatablieT</b>                                 |                                         | 8 Oct 2009; 17:21                | 韭                                     | 3 Feb<br>2010           |          |  |  |  |
| <b>Health Visiting</b>                                                 | <b>Community and Clinic</b> | <b>HyDataHigT</b>                                  |                                         | 3 Feb 2010, 09:53                | Ħ                                     | 25 May<br>2010          |          |  |  |  |

**Section 4: Discharging referrals**

**Figure 6: Discharging a referral**

Click on  $\bullet$  to the right of the relevant referral as shown above.

Complete details for the **Discharge Referral** and click on **Save Discharge Details** as shown below.

Please remember that discharging a referral will close the patient to all members of this team. If there is a member of staff who is still seeing the patient from your team, leave the referral open.

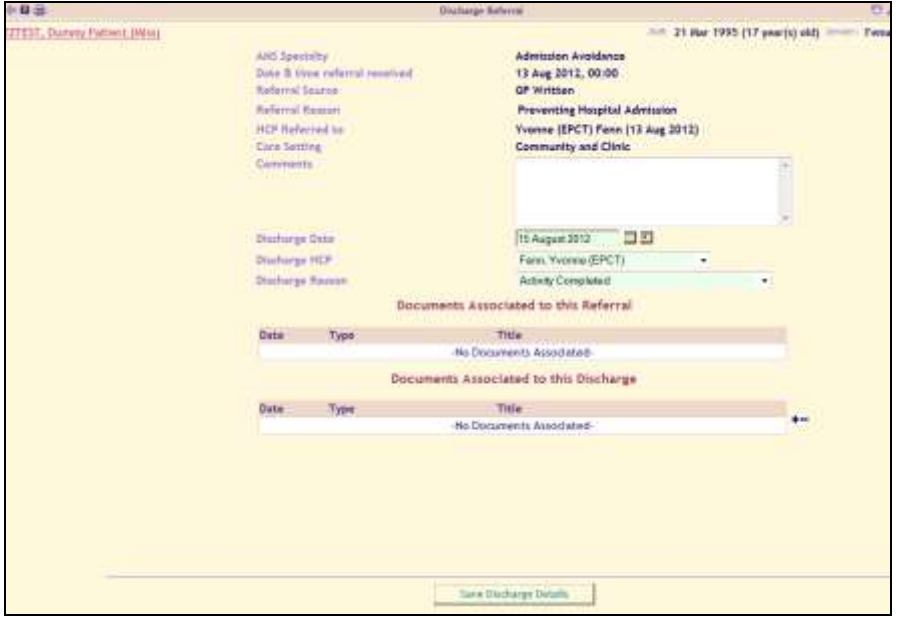

**Figure 7: Discharge Referral screen**

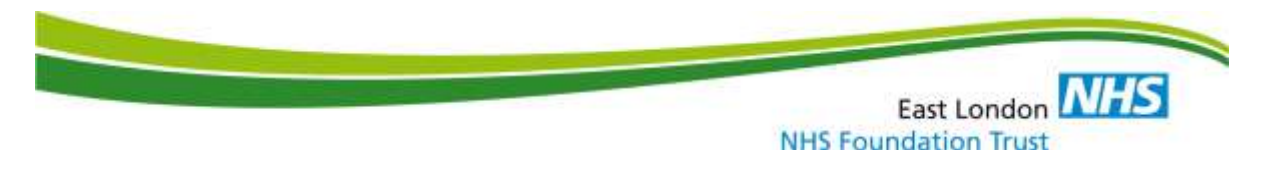

If you require further clarification or encounter any problems, please contact: [ElectronicSystems.Help@eastlondon.nhs.uk](mailto:ElectronicSystems.Help@eastlondon.nhs.uk)